## Exploring the influence of your own publications: Dimensions

Dimensions from Digital Science is a comprehensive citation database which brings together journal papers, clinical trials, patents and policy documents in a wide range of research fields including science, medicine, engineering, social science, arts and humanities. Dimensions also provides a range of useful metrics including citations, altmetrics and grant information.

You can use Dimensions to explore a range of metrics relating to your own research.

Search for Dimensions vi[a StarPlus](https://find.shef.ac.uk/) or the Library'[s Database A-Z list,](https://sheffield.libguides.com/az.php) or go directly to the Library's Dimensions databases page [\(https://www.sheffield.ac.uk/library/cdfiles/dimensions\)](https://www.sheffield.ac.uk/library/cdfiles/dimensions) From here, click **Connect to Dimensions.**

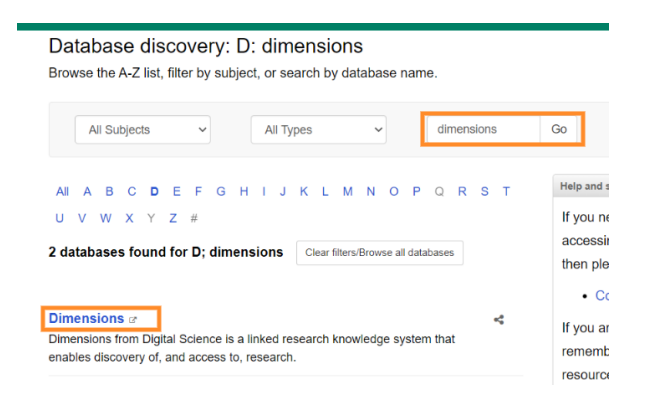

## The University Library

Home > The University Library > Databases > Dimensions

## Dimensions

Dimensions from Digital Science is a linked research knowledge system that enables discovery of, and access to, research. Use Dimensions to discover and explore full text journal papers, clinical trials, patents and policy documents in a wide range of research fields including science, medicine, engineering, social science, arts and humanities. Dimensions also provides a range of useful metrics including citations, altmetrics and grant information.

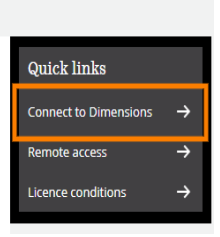

## You'll then need to log in to Dimensions as follows:

Click 'Log in'

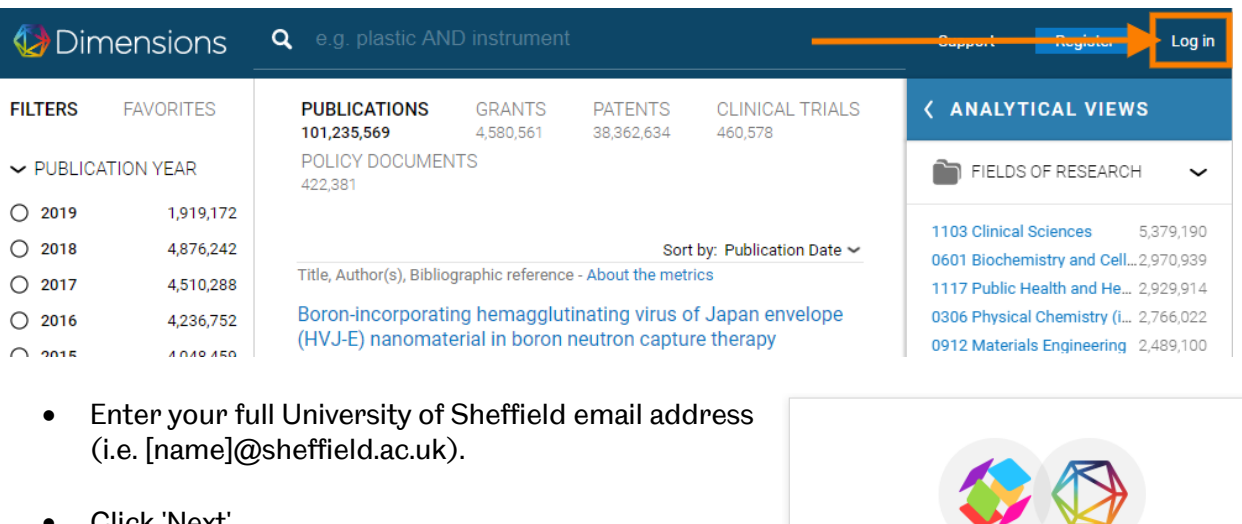

- Click 'Next'
- If this is the first time you have used Dimensions, you may be sent an email with a verification code and a link to set up an account

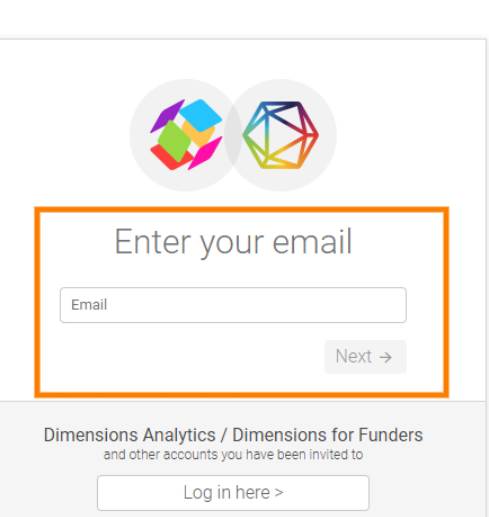

You can use Dimensions to search the full-text of thousands of research papers, conference proceedings, clinical trials, patents, books, policy documents and more. To explore the metrics available for your own publications, type your name into the search box at the top of the page:

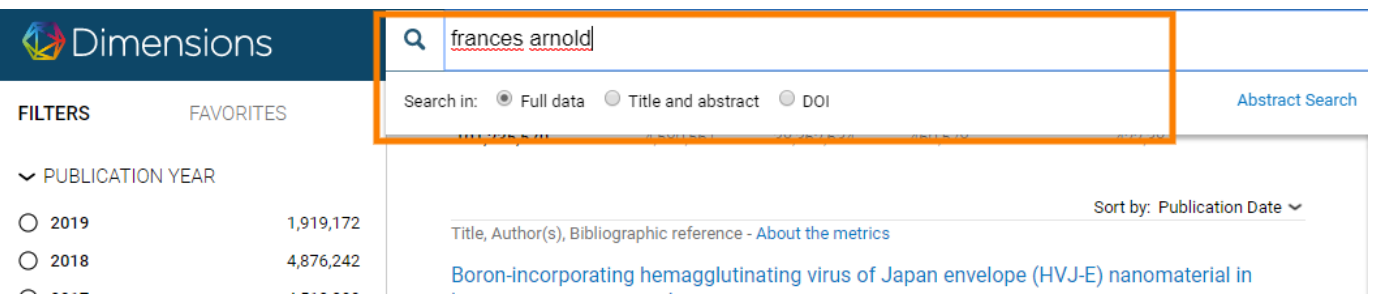

Dimensions will now bring up a list of any papers matching your search. At this stage some of the papers in your search results will be yours, but others may be by other authors with the same name. Find a paper you know is yours, and click on the title. Clicking on your name in the list of authors will bring up your Dimensions author profile.

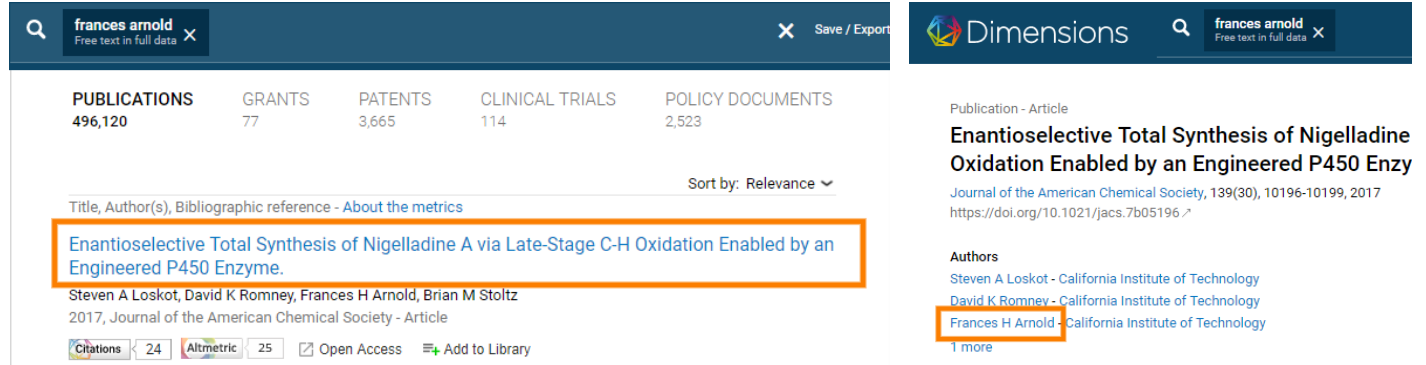

This will list all publications that Dimensions thinks are associated with you, plus a range of metrics relating to that publication set. Please be aware that author disambiguation in Dimensions is not infallible. For a more accurate overview of your publications and associated metrics, visit MyPublications via Muse [\(https://www.sheffield.ac.uk/rs/mypublications\)](https://www.sheffield.ac.uk/rs/mypublications)

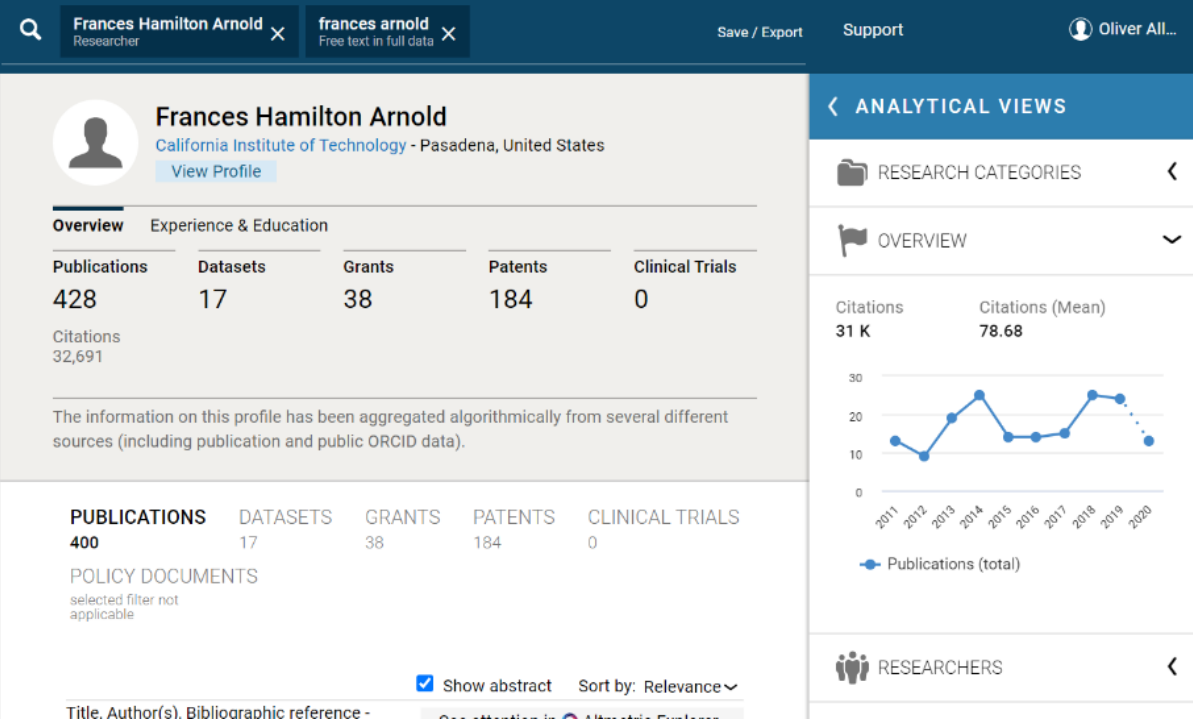

To the right of your publication set under Analytical Views, you should see the research categories, researchers (co-authors), source titles (journals), funders and organisations associated with your publications, as well as the fields of research your work has been classed under.

*Overview* provides a graph of your publications by year. By default this graph shows the number of publications, but you can change the drop down menu to show a range of other metrics.

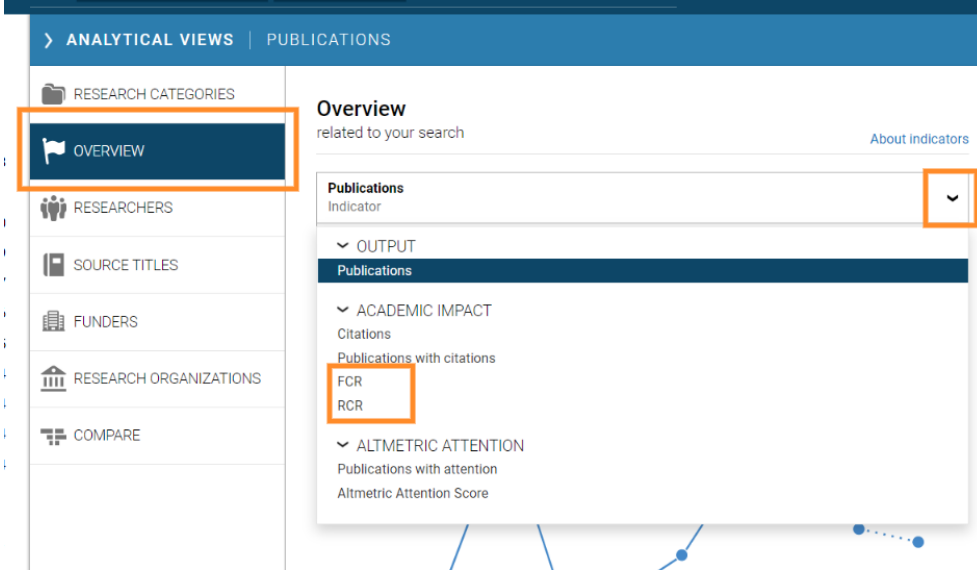

Two of the most useful metrics available in Dimensions are:

- **FCR mean:** FCR Mean is the average Field Citation Ratio (FCR), which indicates the relative citation performance of all your articles, when compared to similarly aged articles in similar fields of research. The average calculated is the geometric mean, which reduces the effect of outlier publications with extreme citation rates, making it a reliable, fair metric to use when assessing research.
- **RCR:** The Relative Citation Ratio (RCR) is a citation-based measure of scientific influence of a publication, but is only calculated for research that is indexed in PubMed, so isn't appropriate for most research outside the life sciences. It is calculated as the citations of a paper, normalized to the citations received by NIH-funded publications in the same area of research and year.